#### Вставте сім-карту в пристрій

## **Сім-карта повинна бути без перевірки ПІН-коду**.

Підключіться до роутера Olax MF981 по Wi-Fi, **пароль до Wi-Fi мережі під кришкою пристрою** з восьми цифр.

Для входу в меню роутера (WEB-інтерфейс) необхідно в браузері перейти з наступною адресую – **192.168.0.1** Та ввести пароль – **admin**.

# **Як примусово обрати частоту 4G:**

У WEB-інтерфейсі роутера натисніть кнопку верхнього меню «**Advanced Setting**», в новому вікні ліворуч натисніть кнопку «**Band Selection**» для входу в меню примусового вибору частот 4G.

Оберіть в залежності від рекомендацій чи місцевості або LTE Band3 (**1800 МГц**), або LTE Band8 (**900 МГц**). Після того як ви поставите галочку на необхідному пункті натисніть кнопку «**Apply**» знизу, відкриється невеличке віконце для підтвердження дії, натисніть в ньому кнопку «**Yes**».

#### **Підключення та налаштування антени**

### **Підготовка кабелю до підключення**

### Використовуючи ніж - Будьте обережні, всі ваші дії тільки на вашій відповідальності

З одного кінця коаксіального кабелю зніміть 1 см білої ізоляції, ви побачите внутрішній екран кабелю з обплетенням (тонкі вусики та/або фольга), не відривайте її, а опустіть вниз на зовнішню ізоляцію кабелю. Відріжте ножем внутрішню ізоляцію центральної жили (з білого поліетилену) і накрутіть на кабель F-конектор. Зверніть увагу, що в залежності від типу антени, накрутка F-коннектора може бути, як з обох сторін кабелю, так і з однієї.

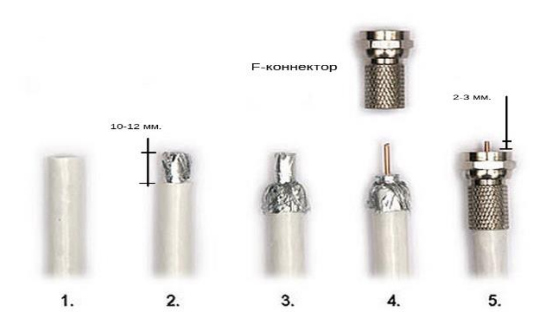

**Увага:** переконайтеся, що при накручування F-коннектора екран кабелю (з фольги або обплетення) не стикається з центральною жилою. Це призведе до повної втрати сигналу!

Чорний антенний перехідник необхідно накрутити F-роз'ємом на підготовлений кінець коаксіального кабелю з F-конектором безпосередньо у вашому приміщенні. А роз'ємом типу TS9 підключити до роутера у відповідний роз'єм вгорі пристрою.

### **Установка антени і підключення до неї кабелю**

Коаксіальний кабель зачищається, як в пункті «Підготовка кабелю до підключення», але F-коннектор на нього не надівається, а відразу кабель фіксується на антенній платі, як на фото.

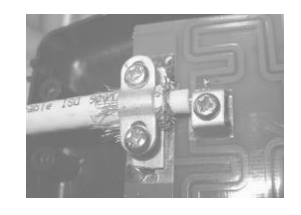

Зайдіть в меню роутера за адресою 192.168.0.1 для перегляду рівня сигналу. Поступово повертайте антену за годинниковою стрілкою по 5-10 °. Після кожного повороту очікуйте 10-20 секунд для коректного відображення рівня сигналу в меню роутера. Виберіть максимально кращий сигнал і зафіксуйте антену. При різкій зміні напряму антени обов'язково повністю перезавантажити систему, шляхом відключення живлення.